# **PDshop Template Customization Guide (Quick Tips)**

PDshop.com / Copyright 2002-2018 All Rights Reserved.

Last Updated: 12/29/17 Written for: All ".Net" Editions of PDshop (ASP.NET versions)

# <span id="page-1-0"></span>**Table of Contents**

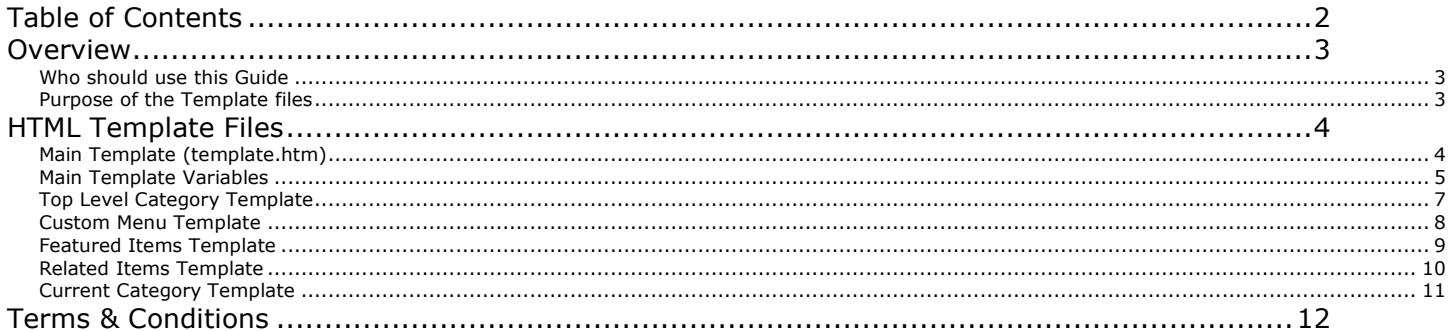

#### <span id="page-2-1"></span><span id="page-2-0"></span>*Who should use this Guide*

This Guide is intended for users of PDshop with HTML or other web development experience. The language and examples in this document are geared toward advanced users. Before using this document or attempting to customize PDshop, you should have some level of prior HTML or CSS experience.

#### <span id="page-2-2"></span>*Purpose of the Template files*

The .Net Editions of PDshop are template based. This means there is a central file(s) that contains the basic design elements (including HTML, CSS, Javascript and other design related code). In PDshop .Net you can easily change the design, the look and feel, of all the shop pages by editing one file, the "template.htm" file located in your "shop" folder. This file serves as the master HTML document for the entire shop, making it unnecessary to edit any of the .aspx files (you only need to know HTML basics).

If you already have a design in mind, have an HTML template you purchased, or your web designer provided you with code, you can easily incorporate your template/design into PDshop. By opening and editing the template.htm file and the sub template files, with your own HTML editor you can add, remove, or change any of the HTML, CSS styles, or other code.

#### *Web Admin's Design Tools*

PDshop includes a web based admin, with a built in HTML Editor that lets you customize the content areas of PDshop. For elements like buttons, section headings, and some backgrounds, you may want to also use the Admin's design tools (see "Buttons", "Headings", "Default Colors", "Page Layout", and "Page Content" in PDAdmin). In many cases, it is not even necessary to modify the PDshop template files, as you can quickly insert your own HTML code right into the PDshop sections.

NOTE: For many designs it is not even necessary to modify the template, you may be able to use the design controls built into PDAdmin, to change colors, styles, etc, and you can even insert your own HTML code right into the different sections of the shop (see "Page Content"). Using PDshop's "Plain Text/Raw HTML" editor you can insert any code you want, pretty much anywhere.

# <span id="page-3-0"></span>**HTML Template Files**

### <span id="page-3-1"></span>*Main Template (template.htm)*

#### **Template.htm Overview**

The main HTML template is called "Template.htm" and is located in PDshop's "shop" folder. This is a master HTML document that you can modify to change how all shop pages appear.

Below is the typical structure of an HTML document (The PDshop template would be similar in structure to this example):

```
<html>
  <head>
      <title>YOUR WEBSITE TITLE GOES HERE</title>
      <meta name="DESCRIPTION" content="YOUR WEBSITE DESCRIPTION GOES HERE">
      <meta name="KEYWORDS" content="KEYWORDS GO HERE">
      <style type="text/css"> 
         YOUR CSS CODE GOES HERE
      </style>
      <script language="JavaScript">
         YOUR JAVASCRIPT CODE GOES HERE
      </script>
   </head>
   <body>
      <div>
            YOUR HTML CODE GOES HERE 
     </div> </body>
</html>
```
### <span id="page-4-0"></span>*Main Template Variables*

#### **Template.htm Variables**

Within the main template file you will find variables, code that looks like this:  $\#$ #SOMEWORDS $\#$ #

These variables are used to place elements of PDshop into the PDshop pages (content, data, or other objects that you inserted using the web admin PDAdmin). By moving (or removing) these variables you can control how your shop appears and where elements appear on the page.

Below is a chart of the variables you can use in this template file.

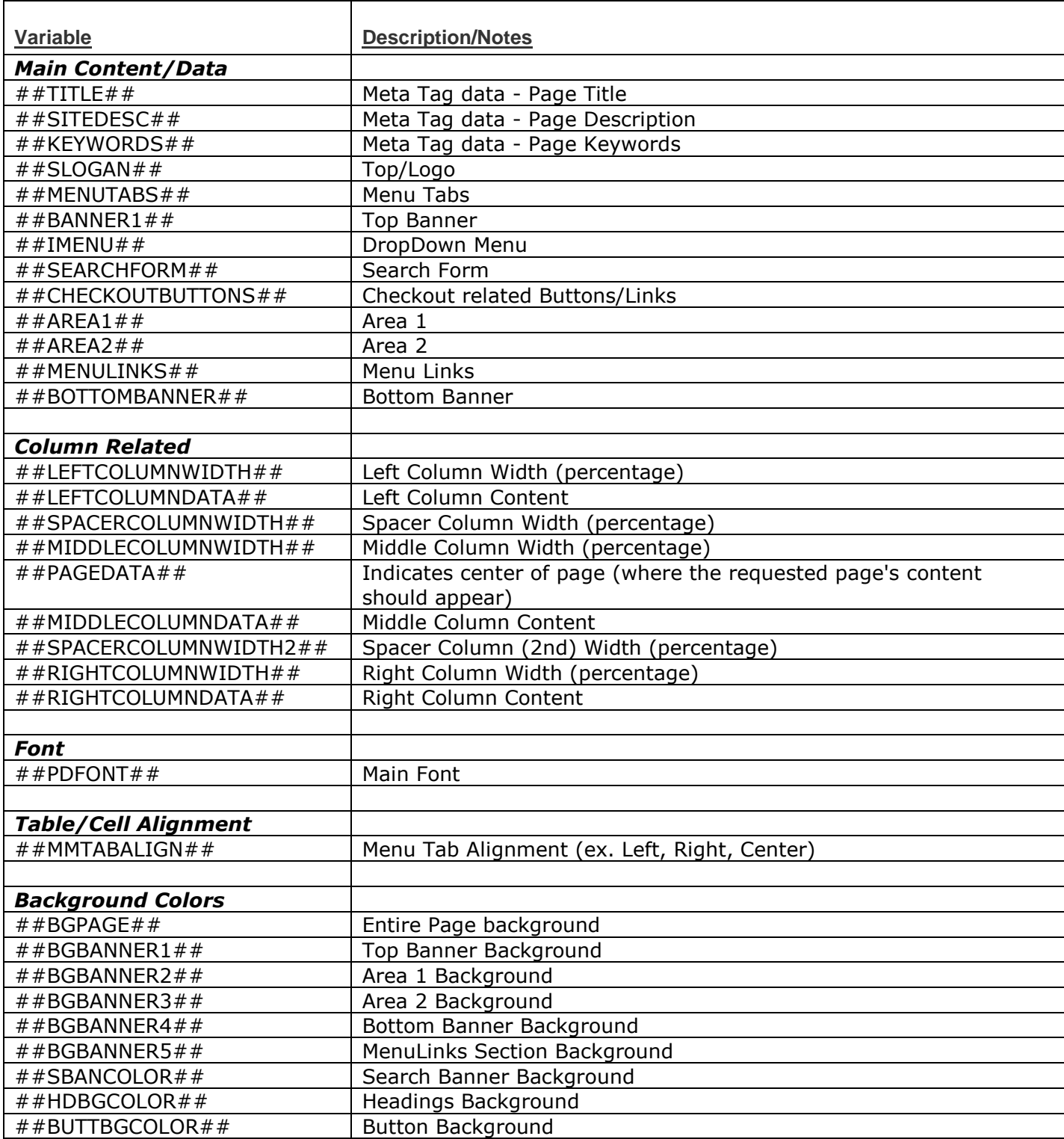

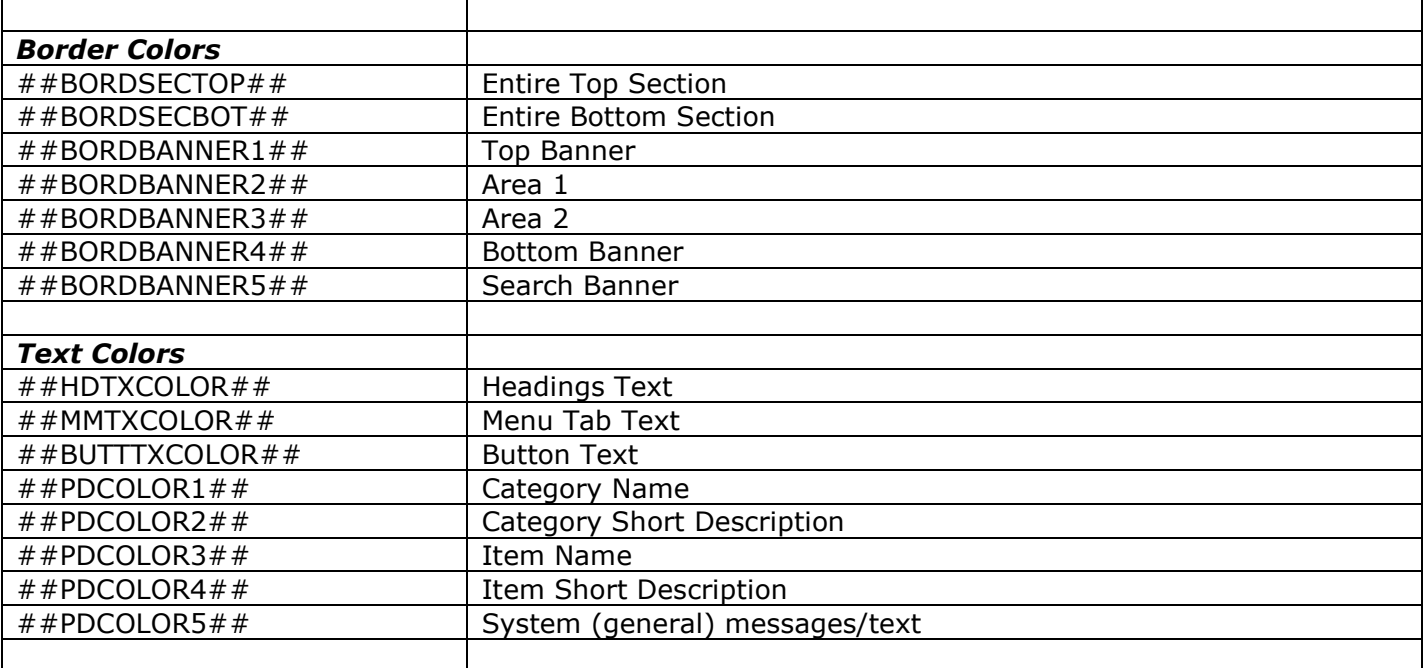

# <span id="page-6-0"></span>*Top Level Category Template*

#### **Template-sub1.htm**

This sub template is where you can control HTML associated with the displaying of the Top Level Categories.

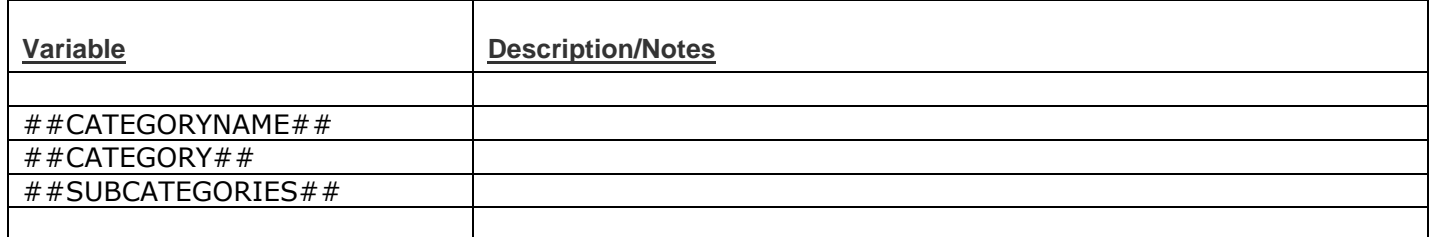

# <span id="page-7-0"></span>*Custom Menu Template*

#### **Template-sub2.htm**

This sub template is where you can control HTML associated with the displaying of the Custom Menu.

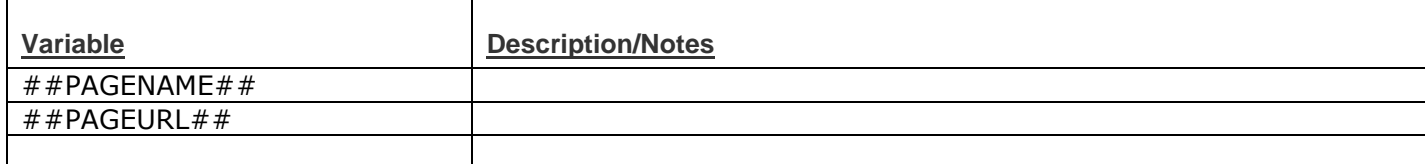

# <span id="page-8-0"></span>*Featured Items Template*

#### **Template-sub3.htm**

This sub template is where you can control HTML associated with the displaying of the Featured Items.

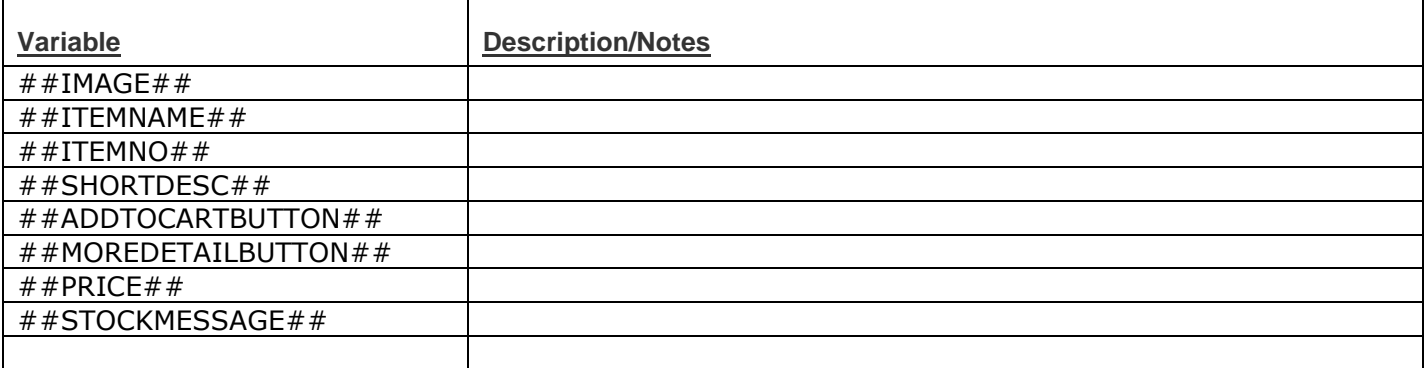

# <span id="page-9-0"></span>*Related Items Template*

#### **Template-sub4.htm**

This sub template is where you can control HTML associated with the displaying of the Related Items (as seen on the Item's page, item.aspx.

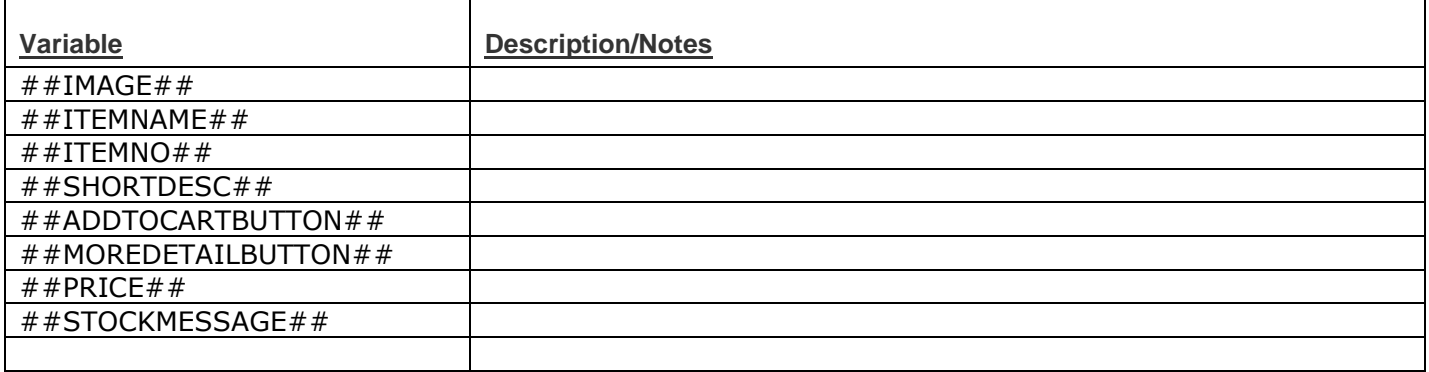

# <span id="page-10-0"></span>*Current Category Template*

#### **Template-sub5.htm**

This sub template is where you can control HTML associated with the displaying of the Current Category (as seen on the Item's page, item.aspx).

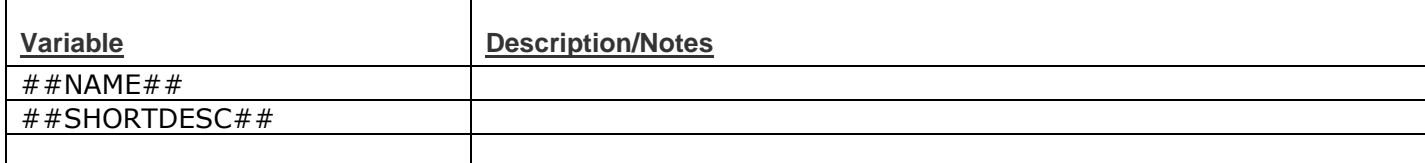

# <span id="page-11-0"></span>**Terms & Conditions**

This guide is intended for licensed users of PDshop only.

See the Terms & Conditions for PDshop on the PDshop website, see https://www.pdshop.com/.

Copyright Notice:

All Text and Images contained on this document is the property of PDshop.com and cannot be reproduced, copied, or used without our written permission.

PDshop.com / Copyright 2002-2018 All Rights Reserved